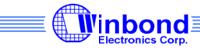

### **ES701 Quick Start Guide**

The ES701 evaluation system is a powerful tool for demonstrating the capabilities of the Winbond WTS701 Text to Speech processor. A Windows application with a graphical user interface allows easy access to all features of the chip.

#### Contents of the box

- ES701 Board
- 5 VDC power supply
- Speaker
- Parallel port cable
- Installation CD

Check that all items are provided and make sure there is no damage to any part before using them.

### **System Requirements**

- CD Drive
- Pentium class PC
- 30 MB Hard Drive Space
- IEEE1284 Bi-directional Parallel Port
- Windows 98/Me/2000/XP

## **Getting Started**

- 1. Insert the CD, open the directory containing the language and voice desired.
- 2. Double click on the setup.exe file to begin setup. Note: the application requires drivers to be installed in the Windows system directory. If you do not have administrator rights on the PC. installation will fail.
- 3. Reboot the PC when the installation is complete.
- 4. Plug in the parallel cable in the PC and the ES701 board.
- 5. Insert the power supply into a wall socket and connect to the ES701 board.
- 6. In the 'Start' menu find the TTS Demo Board folder and start the application.
- 7. After accepting the license agreement, the application is ready to use.
- 8. The User Guide is provided on the CD and provides detailed information on all features of the ES701 system.

# Updating from a previous version

If a previous version of the software is already installed, the old version will be uninstalled first by either running setup.exe or uninstalling the application from the Control Panel. Run setup.exe again to start the installation of the new software. If new software is used with an old board, the firmware and corpus must be updated. Please see the user guide for instructions.

# Questions about the product

For latest updates of software and manuals, visit our website at <a href="www.winbond-usa.com">www.winbond-usa.com</a>, for any questions about the Winbond Text to Speech product, send an email to <a href="ttshelp@winbond.com">ttshelp@winbond.com</a>. For an interactive demonstration of the Winbond Text to Speech system's capabilities on the web go to <a href="ttsdemo.winbond-usa.com">ttsdemo.winbond-usa.com</a>